# **Использование веб-квестов с задачами учебного содержания в практико-ориентированном обучении информатике**

С. И. Проценко, email: svproc@yandex.ru М. К. Саллина

### ФГБОУ ВО «Мордовский государственный педагогический университет имени М. Е. Евсевьева»

*Аннотация. В статье отмечается, что обучение информатике сложный процесс, который подразумевает использование различных методических приемов и нестандартных подходов. В настоящее время существует много возможностей по использованию различных сервисов для создания практико-ориентированных заданий и использования их в процессе обучения. Среди большого многообразия таких заданий остановимся на квестах. Квесты в образовании применяются уже достаточно длительное время. Их применение подразумевает решение задач для продвижения по некоторому сценарию. В статье продемонстрирована разработка одной из образовательных игр «Квест» на сайте Joyteka с пошаговым разбором процесса создания. Веб-квесты, составленные на данной платформе, имеют возможность реализации как на уроках информатики, так и для проведения внеклассных и внеурочных мероприятий.*

*Ключевые слова: информатика, образование, веб-квест, системы счисления.*

### **Введение**

Обучение информатике – сложный процесс, который подразумевает использование различных методических приемов, нестандартных подходов и т.п. для повышения наглядности материала, формирования мотивации изучения информатики. Одной из форм, повышающей интерес к изучаемому материалу, является использование игровых форм, в том числе – квестов. [2,10]

Квесты в образовании применяются уже достаточно длительное время. Их применение подразумевает решение задач для продвижения по некоторому сценарию. Чтобы добраться до некоторой цели, нужно последовательно решить ряд задач, каждая из которых является ключом к следующей. [5]

1

<sup>©</sup> Салдина М. К., Проценко С. И., 2022

Предварительно для нашего проекта составлены задачи, в которых были использованы материалы, изучаемые на уроках информатики по теме «Системы счисления». [6, 7, 8]

#### **Функционал сервиса Joyteka**

В нашей работе для создания веб-квеста использовался сервис Joyteka (https://joyteka.com/ru). Интерфейс сервиса представлен на рисунке 1.

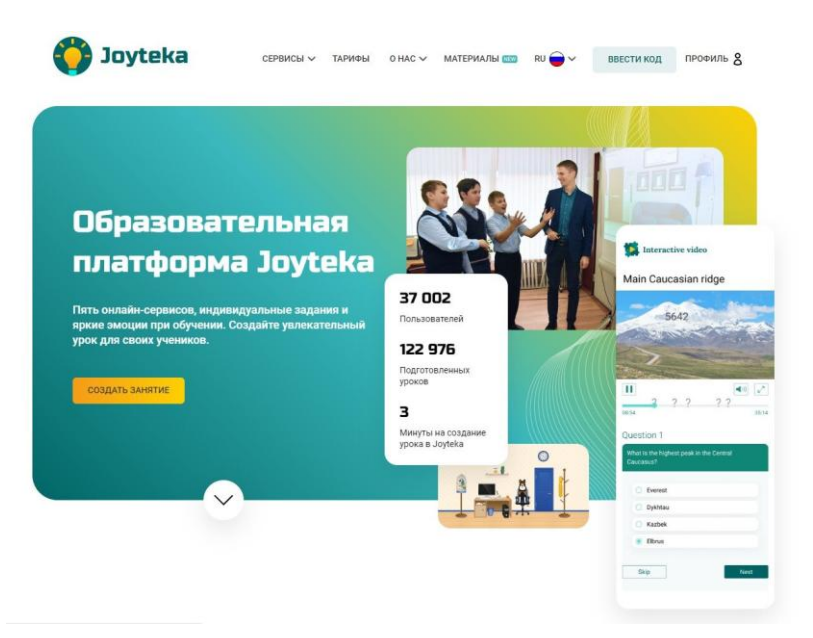

*Рис. 1.* Интерфейс сервиса Joyteka

В данном сервисе Joyteka [\(https://joyteka.com/ru\)](https://joyteka.com/ru) можно создавать не только образовательные игры «Квест», но и другие медиапродукты. Например, веб-сервис «Видео», интеллектуальная игра «Викторина», игра «Термины» и сервис проверки знаний «Тест». [11]

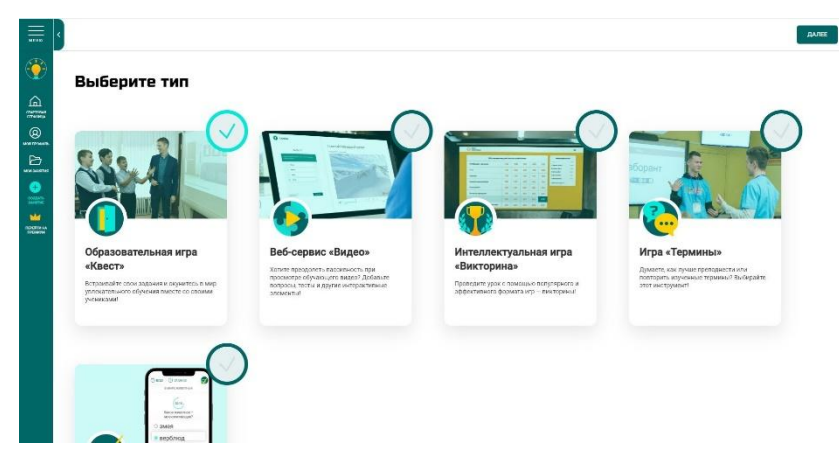

*Рис. 2.* Типы создаваемых заданий на сайте Joyteka

Задачи составлялись под формат информатического веб-квеста для повышения интереса обучающихся как к данным задачам, так и к предмету «Информатика» в целом. Школьники имеют возможность в процессе решения данных задач «путешествовать» по интерактивной карте (комнате), а также закреплять полученные на уроках знания. [1, 3, 4, 9]

Веб-квесты составленные на данной платформе имеют возможность реализации, как на уроках информатики, так и для проведения внеклассных и внеурочных мероприятий. Рассмотрим этапы создания такого медиапродукта. [11]

## **Методика создания Образовательной игры «Квест» на сайте Joyteka**

Чтобы иметь возможность создавать образовательные игры «Квест» нужно пройти регистрацию на сайте, указав почту и придумав пароль. Далее, перейдя во вкладку «создать задание», выбирается тип задания из предложенных сайтом. Все имеющиеся варианты заданий представлены на рисунке 2. [11]

После выбора типа заданий «Образовательная игра «Квест»» нам предоставляется выбор из множества комнат, с различным уровнем сложности и количеством заданий. Не все комнаты доступны в бесплатной версии, некоторые станут доступны после приобретения Premium версии. Разнообразие комнат представлено на рисунке 3. [11]

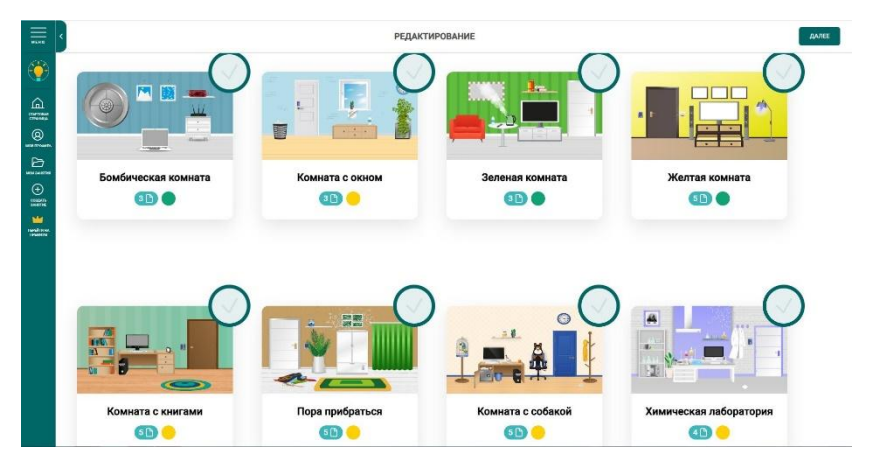

*Рис. 3.* Виды комнат в задании «Образовательная игра «Квест»» на сайте Joyteka

После выбора интерфейса комнаты мы попадаем на страницу создания самих заданий для образовательной игры «Квест». На этой странице, помимо заданий, мы можем поменять название квеста, его описание. [11]

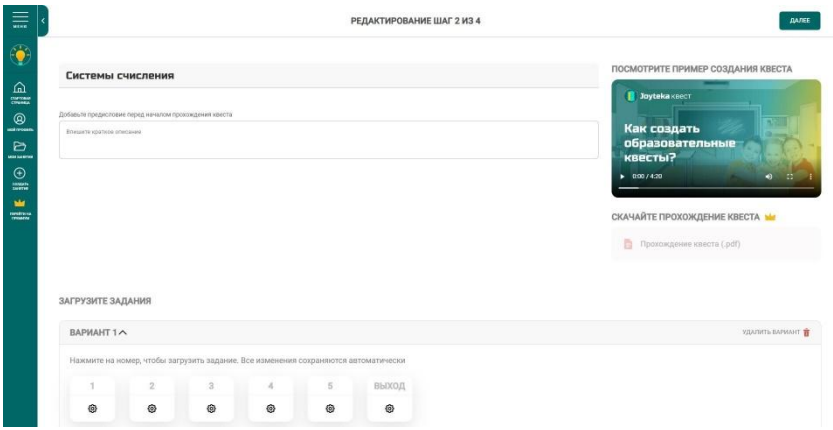

*Рис. 4.* Страница создания заданий

После создания всех заданий мы переходим на страницу настройки квест-комнаты. Здесь также доступны не только бесплатные функции, но и те, которые открываются при покупке Premium версии. [11]

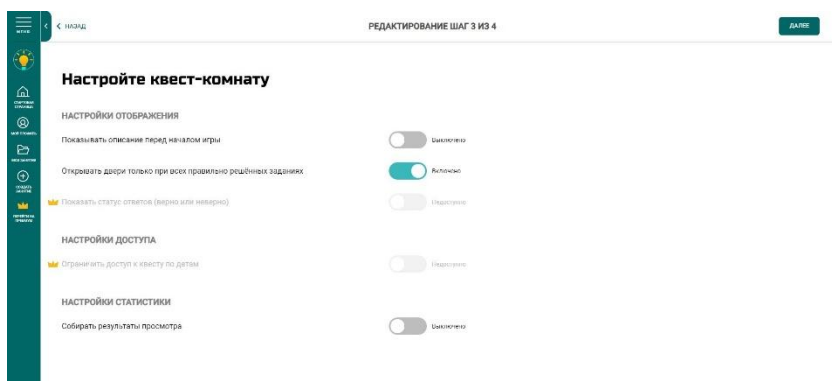

*Рис. 5.* Интерфейс страницы настройки квест-комнаты

После выставления всех нужных настроек мы завершаем создание образовательной игры «Квест» на сайте Joyteka и переходим на последний шаг редактирования, где формируются ссылка и QR код на прохождение нашей игры. [11]

| 言                                                        | < назад                                                               | РЕДАКТИРОВАНИЕ ШАГ 4 ИЗ 4 | rotoso |
|----------------------------------------------------------|-----------------------------------------------------------------------|---------------------------|--------|
| Æ<br>$\Omega$                                            | Вы создали квест!                                                     |                           |        |
| CONTINUE<br>$^{\circ}$<br>set seems                      | ПОДЕЛИТЕСЬ С УЧАСТНИКАМИ                                              |                           |        |
| Ð<br><b>MONSHOTH</b><br>$\odot$<br>$\frac{1}{2\sqrt{2}}$ | Название: Системы счисления                                           |                           |        |
|                                                          | Номер: 100 117 129                                                    |                           |        |
| <b>MA</b><br><b>Indiana</b>                              | Прямая ссылка https://joyteka.com/100117129                           |                           |        |
|                                                          | Уникальный QR код на ваше занятие                                     | 回路回                       |        |
|                                                          | $L CKA 4 4 5$<br>СКОПИРОВАТЬ                                          |                           |        |
|                                                          | ВСТРОЙТЕ КВЕСТ НА СВОЙ САЙТ М                                         |                           |        |
|                                                          | Разместите этот те, чтобы опубликовать игру на своем пайте            |                           |        |
|                                                          | «Itrame sec="walting for payment of premium" attenFullScreen-+/frame- |                           |        |
|                                                          |                                                                       |                           |        |
|                                                          | <b>Го скопировать</b>                                                 |                           |        |

*Рис. 6.* Интерфейс заключительного шага редактирования квеста

В рамках написания данной работы была создана образовательная игра «Квест» на сайте Joyteka. Ее множно посмотреть перейдя по ссылке <https://joyteka.com/100117129> или отсканировав QR код представленный ниже. [11]

QR код:

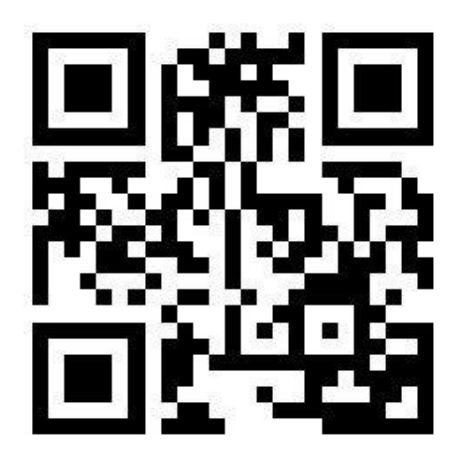

#### **Заключение**

Подводя итог следует сказать, что, данный проект позволяет решить несколько задач: организовать решение задач по информатике; повысить интерес обучающихся к дисциплине «Информатика»; познакомить детей с интересными фактами такой науки, как «Информатика».

#### **Список литературы**

2. Антонова, Д. А. Цифровая трансформация системы образования. Проектирование ресурсов для современной цифровой учебной среды как одно из ее основных направлений/ Д. А. Антонова, Е. В. Оспенникова, Е. В. Спирин // Вестник Пермского государственного гуманитарно-педагогического университета. Серия: Информационные компьютерные технологии в образовании. – 2018. № 14. С. 5–37.

3. Бендукидзе, А. Д. О системах счисления / А. Д. Бендукидзе // Квант – 1975 - №8 – с 59-61.

4. Берман, Г. Н. Число и наука о нем. Общедоступные очерки по арифметики натуральных чисел/ Г. Н. Бермен; – Изд. 3-е. – М.: Физматгиз, 1960. – 164с.

5. Бороненко, Т. А. Развитие цифровой грамотности школьников в условиях создания цифровой образовательной среды / Т. А. Бондоренко, А. В. Кайсина., В. С. Федотова // Перспективы науки и образования. –2019. № 2 (38). С. 167–193.

6. Босова, Л. Л. Информатика и ИКТ Рабочая тетрадь для 8 класса / Л. Л. Босова, А. Л. Босова. – М.: Бином. Лаборатория знаний,  $2013. - 95$  c.

7. Босова, Л. Л. Информатика и ИКТ. Рабочая тетрадь для 9 класса / Л. Л. Босова, А. Л. Босова. – М.: Бином. Лаборатория знаний,  $2012. - 144$  c.

8. Босова, Л. Л. Информатика и ИКТ: Учебник для 7 класса / Л. Л. Босова, А. Л. Босова. – М.: Бином. Лаборатория знаний, 2011. – 229 c.

9. Вайман, А. А. Шумеро-вавилонская математика. III–I тысячелетия до н.э. / А. А. Вайман – М.: Изд. вост. лит., 1961. – 278с.

10. Перлатов, Г. Н. Алгебра и теория чисел: Учеб. пособие для студентов-заочников II курса физ.-мат. фак. пед. ин-тов / Г. Н. Перлатов, Н. А. Казачёк, Н. Я. Виленкин, А. И. Бородин; Под ред. Н.Я. Виленкина – 2-е изд. М.: Просвещение, 1984. – 192 с.

11. Уваров, А. Ю. Модель цифровой школы и цифровая трансформация образования/ А. Ю. Уваров // Исследователь/Researcher.  $-2019$ .  $\text{Ne}1-2(25-26)$ .

12. Joyteka [Электронный ресурс]: Образовательная платформа – Режим доступа: https://joyteka.com/ru